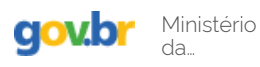

 $\ddot{\phantom{a}}$ 

[Órgãos do Governo](https://www.gov.br/pt-br/orgaos-do-governo) [Acesso à Informação](https://www.gov.br/acessoainformacao/pt-br) [Legislação](http://www4.planalto.gov.br/legislacao) [Acessibilidade](https://www.gov.br/governodigital/pt-br/acessibilidade-digital)

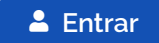

 $\bullet$ 

Compartilhe:

 $\equiv$  [Instituto Nacional de Estudos e Pesquisas Educacionais Anísio Teixeira | Inep](https://www.gov.br/inep/pt-br)

<span id="page-0-0"></span>> [Assuntos](https://www.gov.br/inep/pt-br/assuntos) > [Notícias](https://www.gov.br/inep/pt-br/assuntos/noticias) > [Encceja](https://www.gov.br/inep/pt-br/assuntos/noticias/encceja) > **Inep divulga locais de prova do Encceja 2023**

# **ENCCEJA Inep divulga locais de prova do Encceja 2023**

Cartão de Confirmação de Inscrição também informa o número de inscrição, a data e o horário da aplicação da prova. Documento está disponível no Sistema Encceja

Publicado em 14/08/2023 15h06 Atualizado em 14/08/2023 15h34 Colaboradores: Assessoria de Comunicação Social do Inep

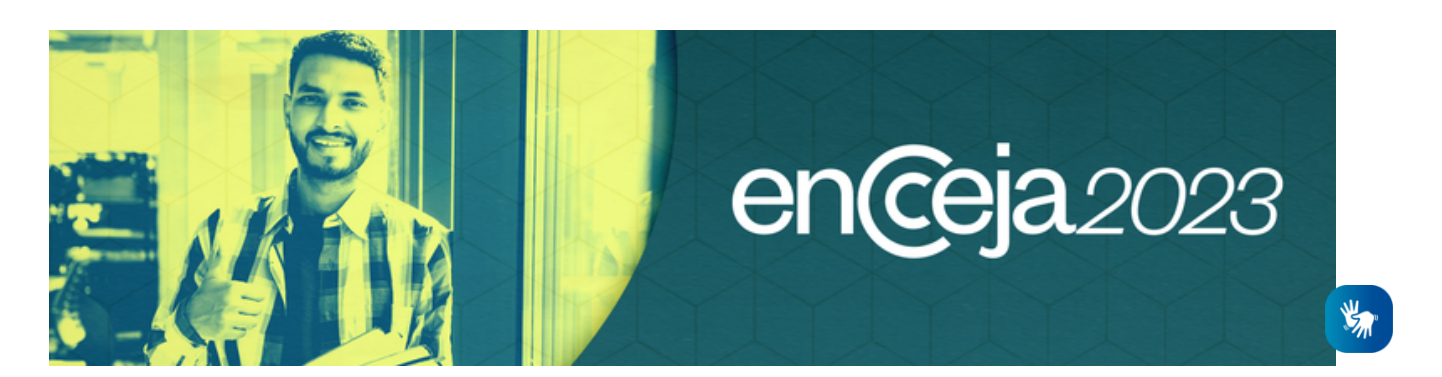

**O** Instituto Nacional de Estudos e Pesquisas Educacionais Anísio Teixeira (Inep) disponibilizou, nesta segunda-feira, 14 de agosto, o Cartão de Confirmação de Inscrição do Exame Nacional para Certificação de Competências de Jovens e Adultos (Encceja) 2023, no Sistema Encceja. A aplicação para o ensino fundamental e médio será no dia 27 de agosto e ocorrerá em todos os estados e no Distrito Federal.

### O cartão de confirmação informa o número de inscrição, a data, o horário e o local de aplicação da prova. Também apresenta orientações para a realização do exame, bem como se o participante deve ser tratado pelo nome social ou se precisa de atendimento especializado, caso a solicitação tenha sido feita e aprovada. Embora não seja obrigatório, o Inep orienta que o participante leve o cartão no dia da prova.

Confira o passo a passo para acessar o documento:

1 – O participante deve acessar o Sistema Encceja e **clicar no link para acompanhar sua inscrição.**

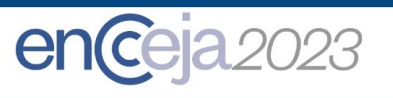

2 – Em seguida, o participante deve fazer o login no gov.br, preencher o campo do CPF e clicar em **"Continuar"**.

#### gov.br

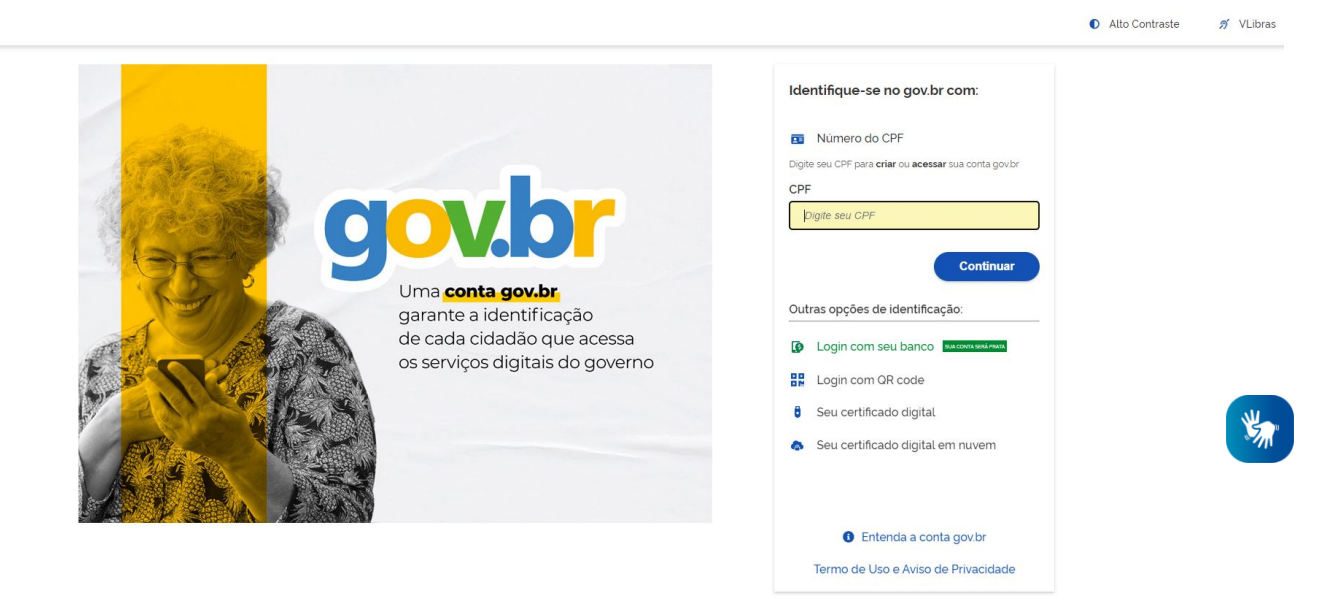

3- Após realizar o login, o participante deve clicar no link à esquerda da tela: **"Local de prova / Cartão Confirmação".** 

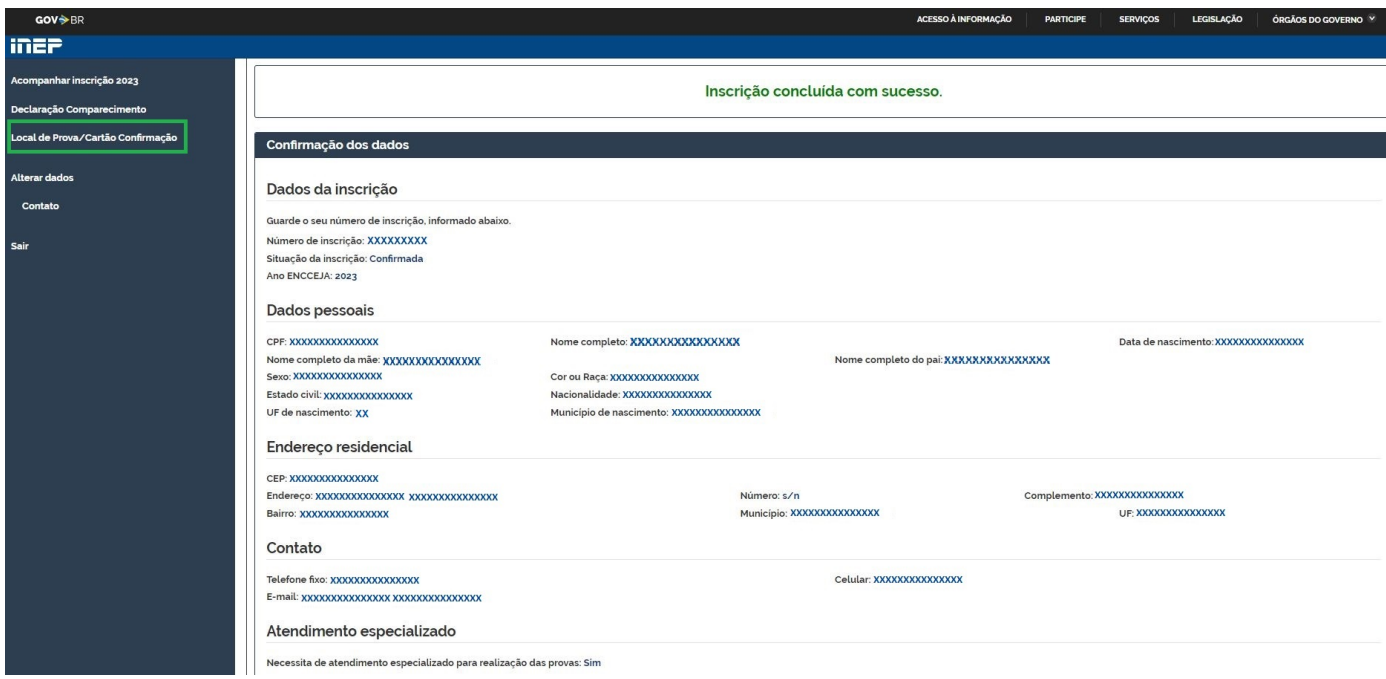

4- Ao clicar no link, o participante terá o acesso ao **Cartão de Confirmação de Inscrição**. O documento mostrará a data, o horário e o local de aplicação da prova. Mostrará também se o participante deve ser tratado pelo nome social ou se precisa de atendimento especializado.

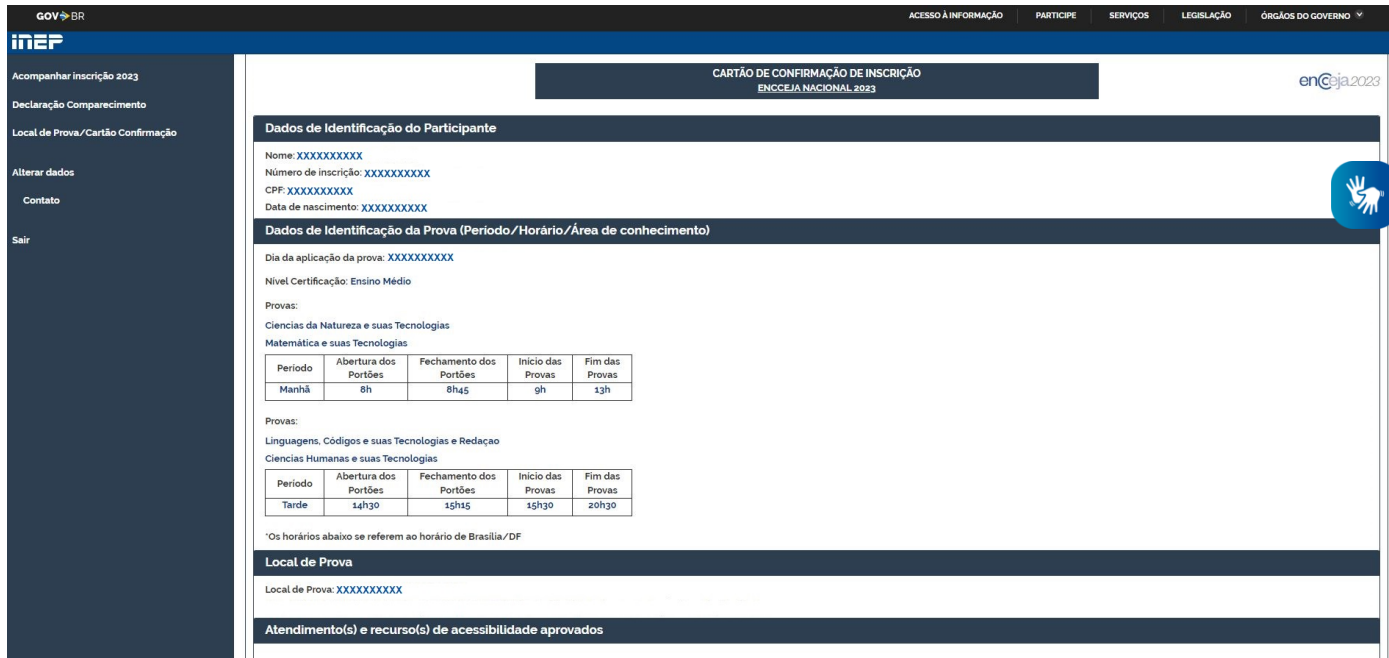

5- Embora não seja obrigatório, o Inep orienta que o participante leve o cartão no dia da prova. Basta clicar no link "Imprimir" a direita da tela, no canto inferior.

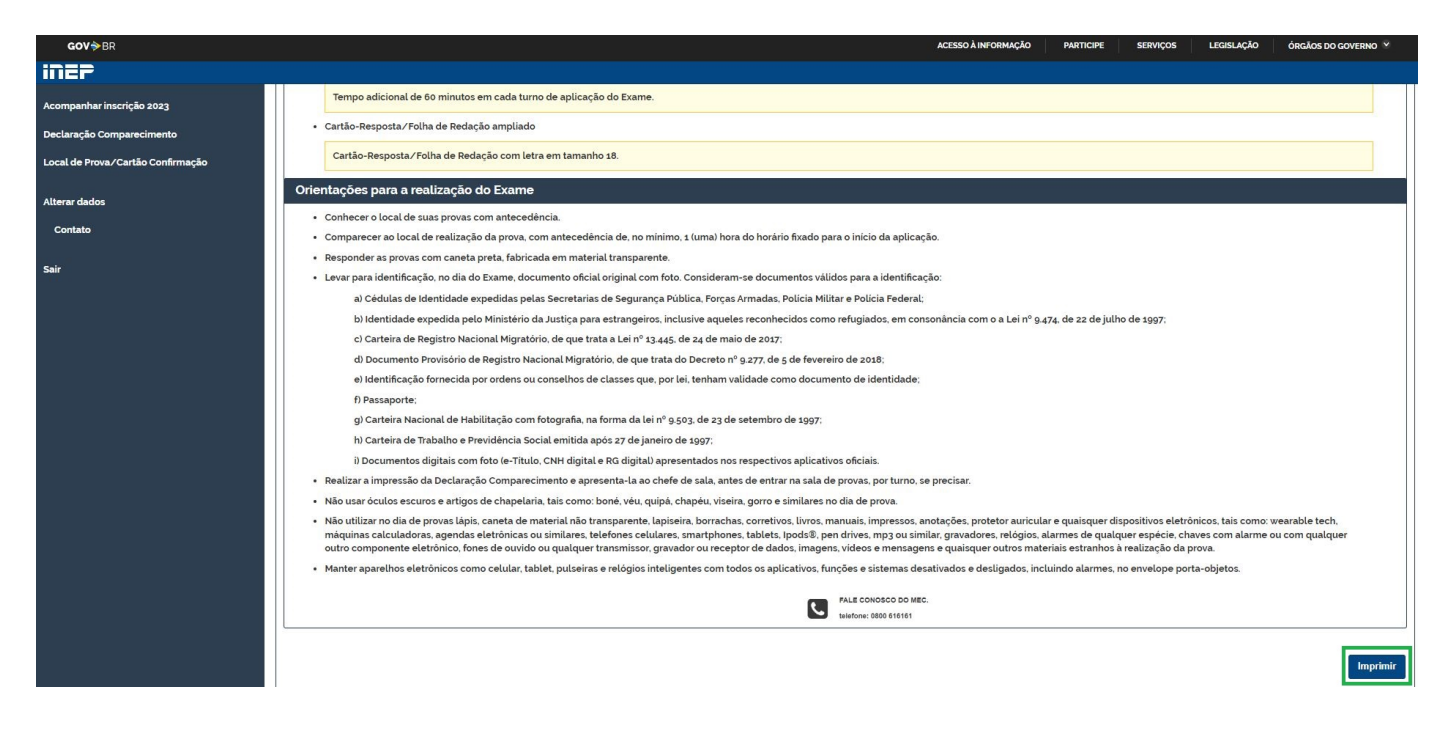

**Encceja –** O Encceja foi realizado pela primeira vez em 2002, para aferir competências, habilidades e saberes de jovens e adultos que não concluíram o ensino fundamental ou médio na idade adequada. O exame é realizado pelo Inep, responsável pela aplicação, em colaboração com as secretarias estaduais e municipais de Educação. Já a emissão do certificado e da declaração de proficiência é responsabilidade das secretarias de Educação e dos institutos federais de educação, ciência e tecnologia que firmam Termo de Adesão ao Encceja.

### [Acesse o Sistema Encceja](http://enccejanacional.inep.gov.br/encceja/#!/inicial) [Confira o Edital n.º 19](https://www.in.gov.br/en/web/dou/-/edital-n-19-de-13-de-marco-de-2023-470197476)

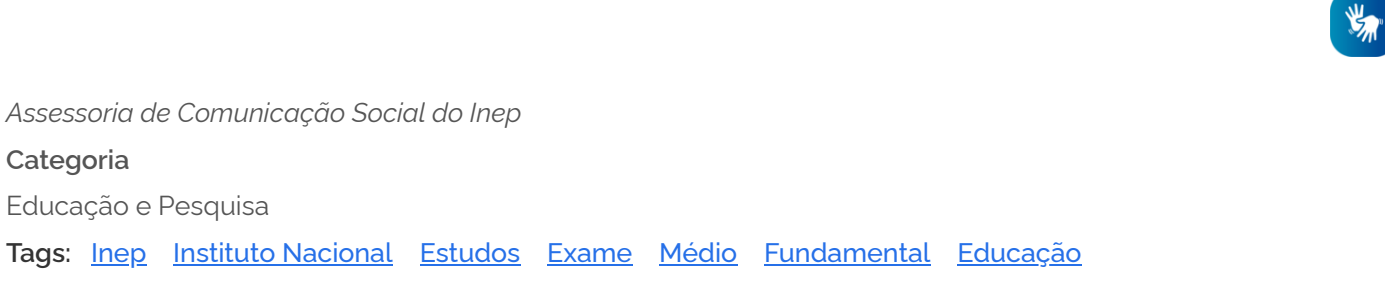

**CONTEÚDO RELACIONADO**

## **[Publicado edital do Encceja 2023](https://www.gov.br/inep/pt-br/assuntos/noticias/encceja/publicado-edital-do-encceja-2023)**

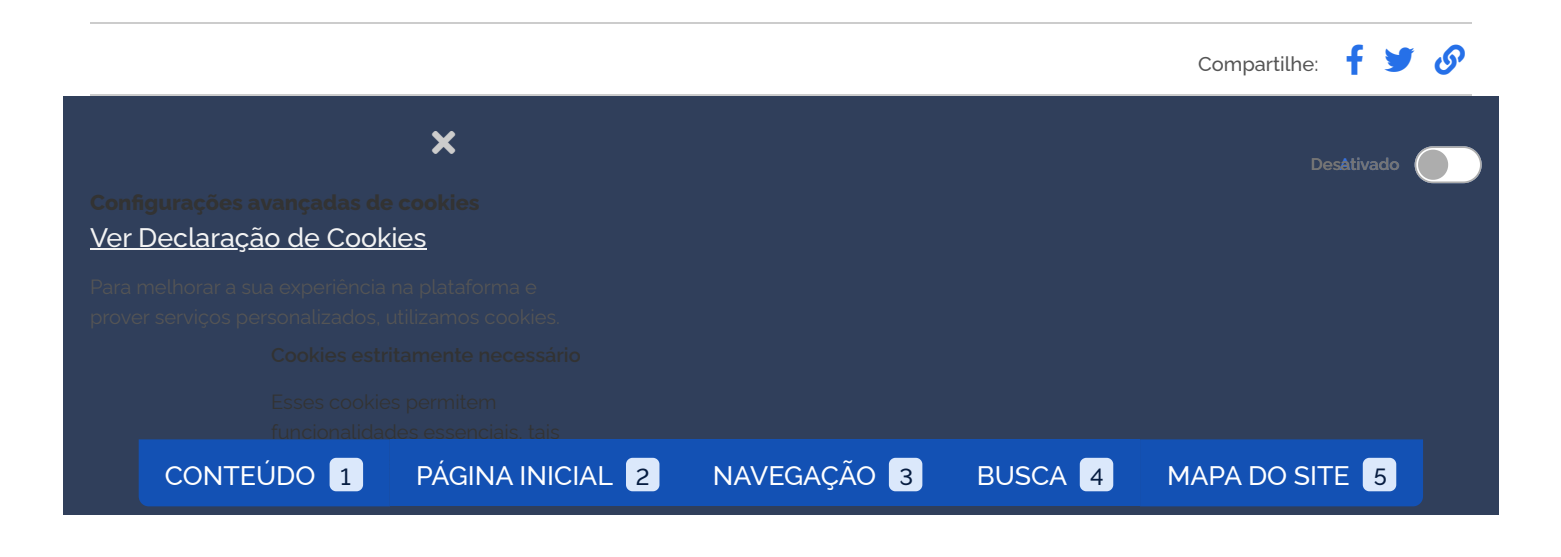

Para melhorar a sua experiência na plataforma e prover serviços personalizados, utilizamos cookies. **Ao aceitar, você terá acesso a todas as funcionalidades do site. Se clicar em "Rejeitar Cookies", os cookies que não forem estritamente necessários serão desativados.** Para escolher quais quer autorizar, clique em "Gerenciar cookies". Saiba mais em nossa [Declaração de](https://www.gov.br/pt-br/termos-de-uso) Cookies.

oogle (https://business.saf [ety.google/adscookies](https://business.safety.google/adscookies)).

https://p [olicies.google.com/technolo](https://policies.google.com/technologies/partner-sites?hl-pt-BR) gies/partner-sites?hl-pt-BR).

(https:

[//support.google.com/](https://support.google.com/analytics/answer/2799357) analytics/answer/2799 357)

**G** Gerenciar cookies (Rejeitar cookies ) (Aceitar cookie

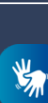

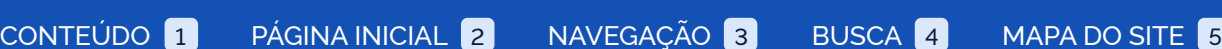

**Vy Million**